## How to Access Digital Audio Files Via PACER

1) Select "Reports" from the blue menu bar.

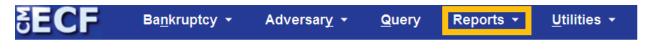

2) Select "Docket Report" from the "Reports" subheading.

| SECF                                      | Ba <u>n</u> kruptcy <mark>▼</mark> | Adversary - | <u>Q</u> uery              | Reports 👻                           | <u>U</u> tilities ≁ |
|-------------------------------------------|------------------------------------|-------------|----------------------------|-------------------------------------|---------------------|
| Reports                                   |                                    |             |                            |                                     |                     |
| Cases<br>Claims Register<br>Docket Report |                                    | Modify      | ate Attorney<br>Cases Read | ly for Discharge/<br>Under Adviseme |                     |

- 3) Enter the relevant case number and click "Run Report".
- 4) Select the docket entry titled, "PDF with Attached Audio File..." with the date and time that corresponds with that of the proceeding by clicking on the docket entry number.

| ECF        | Ba <u>n</u> kruptcy                 | ∽ Adversar <u>y</u>                                                                                                    |
|------------|-------------------------------------|----------------------------------------------------------------------------------------------------|
| 01/19/2011 | • <u>78</u>                         | 🕬 PDF with attached Audio File. Court Date & Time [ 11/3/2010 2:38:12 PM ]. File Size [ 2684 KB ]. Run Time [ 00:11:11 ]. ( ). (admin). (Entered: 01/19/2011)                                                     |
| 01/06/2011 | € <u>77</u>                         | BNC Certificate of Mailing - PDF Document. Related Document: 76 Order on Application to Employ. Service Date 01/06/2011. (Admin.) (Entered: 01/07/2011)                                                           |
| 01/04/2011 | € <u>76</u>                         | Order Granting 60 Application to Employ Robert L. Bandy for Peter L. Gant as Counsel for Official Committee of Unsecured Creditors. Transmitted to BNC with Instructions for Mailing. (mlr) (Entered: 01/04/2011) |
| 12/30/2010 | <u> <u>             75</u><br/></u> | BNC Certificate of Mailing. Related Document: 73 Notice of Deficient Filing. Service Date 12/30/2010. (Admin.) (Entered: 12/31/2010)                                                                              |
| 12/29/2010 |                                     | PROPOSED ORDER submitted by Cred. Comm. Chair Peter L. Gant, Shonette Loftis, Terry Potesta, Ashok M. Sanghavi Re: 60 Application to Employ . (Bandy, Robert) (Entered: 12/29/2010)                               |

5) A PDF file with general information on the proceeding (i.e. date, time, length of hearing) will appear on-screen.

| Case 3:10-bk-305                                                            | 77 Doc 78                                                                                                    | Filed 01/19/11 Entered 01/19/11 16:45:59 Desc M<br>Document Page 1 of 1 Page 1 of 1                                                                                                    | ain |  |  |  |  |  |
|-----------------------------------------------------------------------------|----------------------------------------------------------------------------------------------------|----------------------------------------------------------------------------------------------------|-----|--|--|--|--|--|
| United State                                                                | s Bankrupt                                                                                                    | cy Court                                                                                                    |     |  |  |  |  |  |
| Southern Di                                                                 | Southern District of West Virginia                                                                                                    |                                                                                                    |     |  |  |  |  |  |
| PDF FILE W                                                                  | PDF FILE WITH AUDIO FILE ATTACHMENT                                                                                                    |                                                                                                    |     |  |  |  |  |  |
|                                                                             |                                                                                                    |                                                                                                    |     |  |  |  |  |  |
| 2010-30                                                                     | 577                                                                                                    |                                                                                                    |     |  |  |  |  |  |
| Waste-T                                                                     | ron, Inc.                                                                                                    |                                                                                                    |     |  |  |  |  |  |
|                                                                             |                                                                                                    |                                                                                                    |     |  |  |  |  |  |
| Case Type                                                                   | e: b                                                                                                    | k                                                                                                    |     |  |  |  |  |  |
| Case Num                                                                    |                                                                                                    | 010-30577                                                                                                    |     |  |  |  |  |  |
| Case Title                                                                  | : V                                                                                                    | Vaste-Tron, Inc.                                                                                                    |     |  |  |  |  |  |
| Audio Da                                                                    | te\Time: 1                                                                                                    | 1/3/2010 2:38:12 PM                                                                                                    |     |  |  |  |  |  |
| Audio Fil                                                                   | e Name : 3                                                                                                    | bk2010-30577-output2010-30577_2010-11-03_14-38-12.mp                                                                                                    |     |  |  |  |  |  |
| Audio Fil                                                                   | e Size : 2                                                                                                    | 684 KB                                                                                                    |     |  |  |  |  |  |
| Audio Ru                                                                    | n Time : [                                                                                                    | 00:11:11] (hh:mm:ss)                                                                                                    |     |  |  |  |  |  |
| click the<br>MPEG Layer-3<br>This dig<br>as a con<br>"[10]o tr<br>as offici | o file is embedded<br>Attachments tab o<br>a audio coding to<br>gital recording i<br>avenience to the<br>anscripts of the<br>ial except those | as an attachment in this PDF document. To listen to the file,<br>or the Paper Clip icon. Select the Audio File and click Open.<br>echnology from Fraunhofer IIS and Thomson.<br>is a copy of a court proceeding and is provided<br>public. In accordance with 28 U.S.C. § 753 (b)<br>: proceedings of the court shall be considered<br>made from the record: certified by the<br>idual designated to produce the record." |     |  |  |  |  |  |
|                                                                             |                                                                                                    |                                                                                                    |     |  |  |  |  |  |

6) Click on the "Attachments" tab located on the lower left-hand border of the PDF file.

| S                    | ECF                                 | Ba <u>n</u> k | ruptcy | Adversary  | Query    | Reports   | <u>U</u> tilities | <u>S</u> earch | Logout  |                                         | 2  |
|----------------------|-------------------------------------|---------------|--------|------------|----------|-----------|-------------------|----------------|---------|-----------------------------------------|----|
| F                    | Save a Copy                         | 2             | 😫 Ø    | Search     | Select 📷 | • • :     | 134%              | - 🛛 🖣          | j - 🔛 🖄 | 🔊 🕶 📔 🥖 Sign 🗸 🍸                        |    |
| Pages                |                                     |               |        |            |          |           |                   |                |         | Page 1 of 1                             |    |
|                      |                                     |               | Un     | ited State | s Bankı  | ruptcy Co | ourt              |                |         |                                         |    |
|                      | Southern District of West Virginia  |               |        |            |          |           |                   |                |         |                                         |    |
|                      | PDF FILE WITH AUDIO FILE ATTACHMENT |               |        |            |          |           |                   |                |         |                                         |    |
|                      |                                     |               |        | 2010-305   | 577      |           |                   |                |         |                                         |    |
|                      |                                     |               |        | Waste-Tr   | on, Inc. |           |                   |                |         |                                         |    |
| Comments Attachments |                                     |               |        |            |          |           |                   |                |         |                                         |    |
| Att                  |                                     |               |        | Case Type  |          | bk        |                   |                |         |                                         |    |
| ents                 |                                     |               |        | Case Num   |          | 2010-3    |                   |                |         |                                         |    |
| Comr                 |                                     |               |        | Case Title |          | Waste-T   |                   | 2 D) (         |         |                                         |    |
|                      |                                     |               |        | Audio Dat  |          |           | 010 2:38:1        |                | 0 20577 | · • • • • • • • • • • • • • • • • • • • |    |
|                      |                                     |               |        | Audio File | Name :   | 36k20     | 10-30577-         | output201      | 0-30577 | 7_2010-11-03_14-38-12.m                 | p. |

7) A new section will appear in the PDF file displaying the name of the audio file.

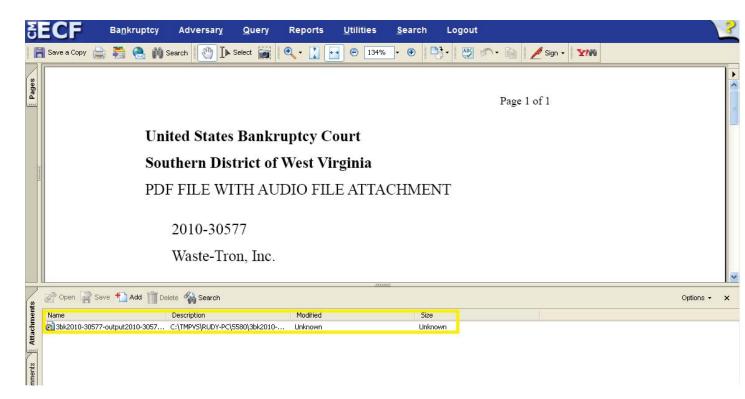

8) Double click on the name of the file (you can also click on the file name and then click Open or Save) and the computer will open an instance of Windows Media Player and commence download and audio playback <u>or</u> a pop-up window from Adobe Acrobat will warn of you the dangers of opening attachments. Since these files are attached by the court directly, they will be virus free. Click OK to open the file and the default audio player for your computer will begin playing the file.

| Launch attachment |                                                                                                    |  |  |  |  |  |  |
|-------------------|----------------------------------------------------------------------------------------------------|--|--|--|--|--|--|
| ?                 | The file attachment "3bk2010-30577-output2010-30577_2010-11-03_14-38-12.mp3" may contain<br>programs, macros, or viruses that could potentially harm your computer. Open the file only if you are sure it<br>is safe. Would you like to: |  |  |  |  |  |  |
|                   | • Open this file                                                                                                    |  |  |  |  |  |  |
|                   | O Always allow opening files of this type                                                                                                    |  |  |  |  |  |  |
|                   | ONever allow opening files of this type                                                                                                    |  |  |  |  |  |  |
|                   | OK Cancel                                                                                                    |  |  |  |  |  |  |

If problems are encountered when trying to open the document, it is likely due to security settings on your computer. Please contact your IT department for assistance with adjusting your security settings. If your company does not have an IT department, contact Kristi Cash or Rudy O'Dell at 304-347-3003 for more information.